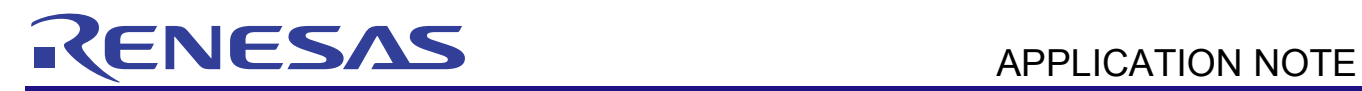

# SH7216 Group

R01AN0944EJ0102 Rev.1.02 Jan. 19, 2012

Controller Area Network, Configuration to Receive Data Frames

### **Summary**

This application note describes the configuration example of the SH7216 microcomputers (MCUs) to receive data frames using the controller area network (RCAN-ET).

### **Target Device**

SH7216 MCU

### **Contents**

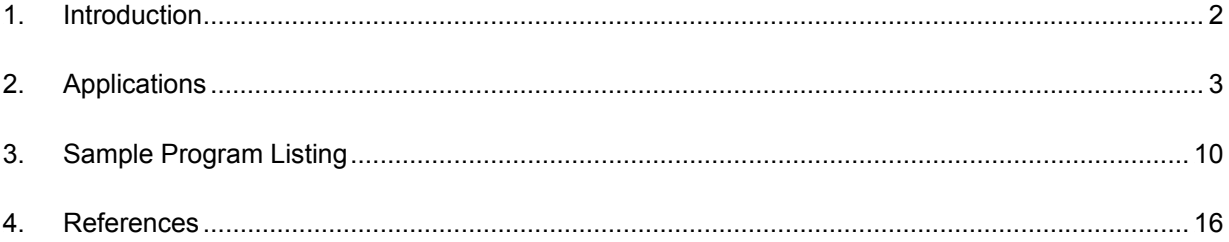

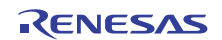

### **1. Introduction**

#### **1.1 Specifications**

- Transmission speed: 1 Mbps
- Receive mailbox: Mailbox 0
- Receives the data frame with following specifications Identifier: 0; standard data frame; DLC: 2; Data: H'C1C2

### **1.2 Modules Used**

• Controller Area Network (CAN) module

### **1.3 Applicable Conditions**

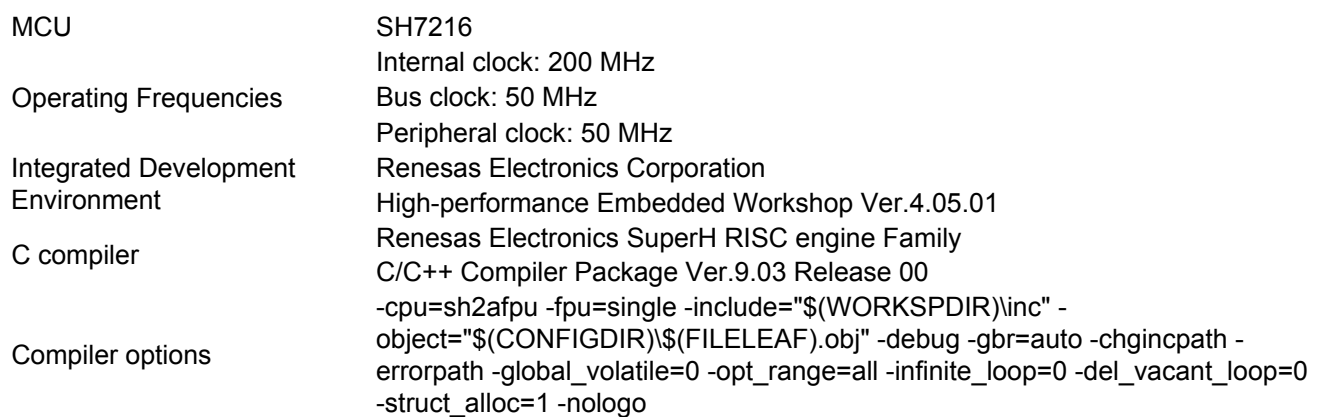

### **1.4 Related Application Notes**

For more information, refer to the following application notes:

- SH7216 Group Controller Area Network, Configuration to Transmit Data Frames
- SH7216 Group Controller Area Network, Configuration to Transmit Remote Frames
- SH7216 Group Controller Area Network, Configuration to Receive Remote Frames

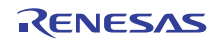

## **2. Applications**

This application note uses the CAN module to receive a standard data frame with identifier 0.

### **2.1 CAN Overview**

The SH7216 includes a CAN module which is compliant with the CAN protocol, version 2.0B active, and ISO 11898.

The CAN module has 15 programmable mailboxes for transmission/reception, one mailbox for reception, and one programmable receive filtering mask to provide flexible communication procedure. Figure 1 shows the CAN block diagram. For more details refer to the Controller Area Network chapter in the SH7216 Group Hardware Manual.

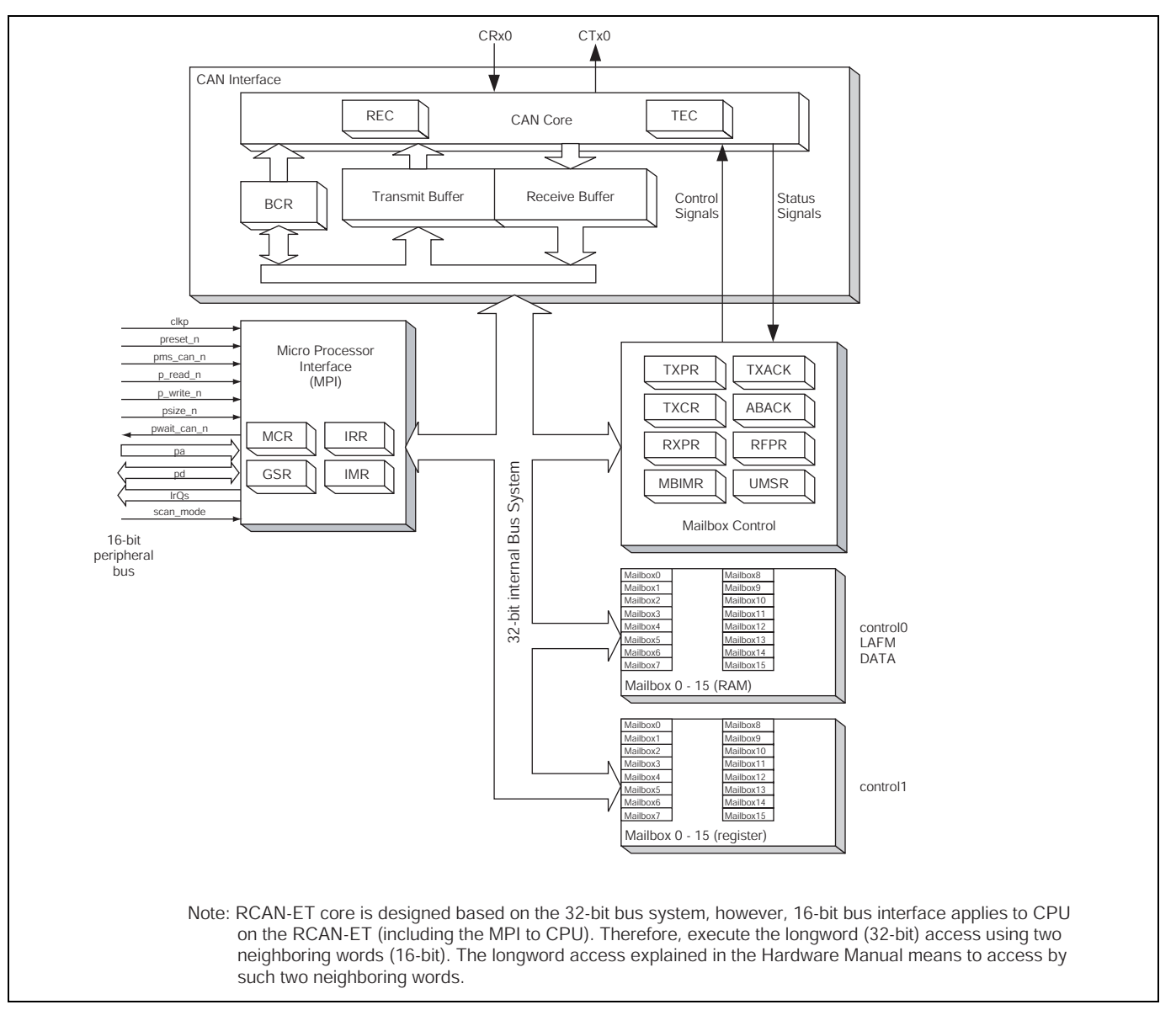

**Figure 1 CAN Block Diagram** 

#### **2.2 Configuration Procedure**

This section describes how to configure the SH7216 MCU to receive data frames using the CAN module.

Configure the CAN module in reset mode (configuration mode). After configuration is complete, clear the reset mode to join the CAN bus activity. The sample program sets two mailboxes in SH7216 - one transmit mailbox and one receive mailbox. Figure 2 and Figure 3 show the flow charts for configuring the CAN module. For details on register settings, refer to the SH7216 Group Hardware Manual.

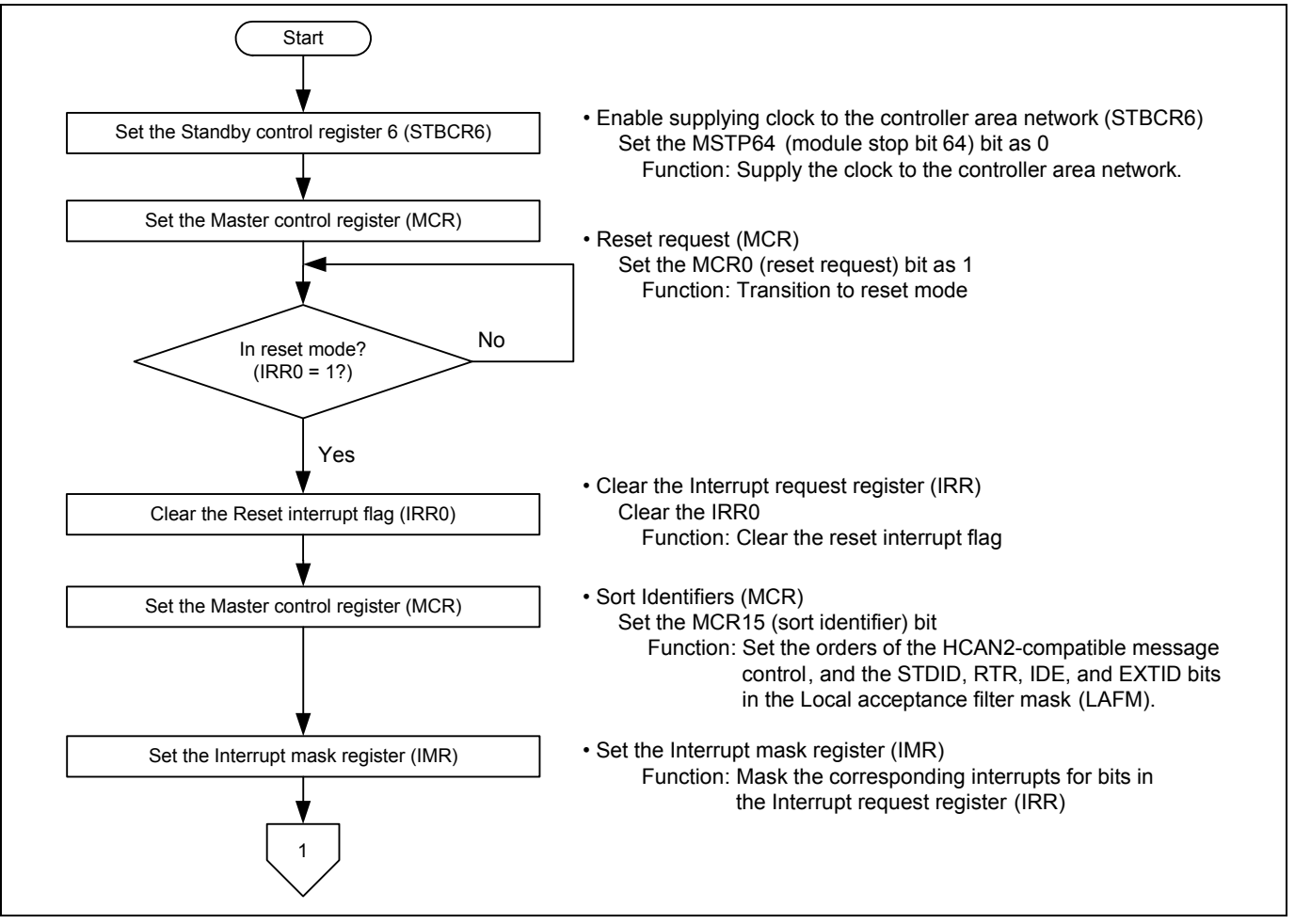

**Figure 2 Flow Chart for Configuring the CAN Module (1/2)** 

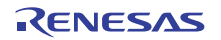

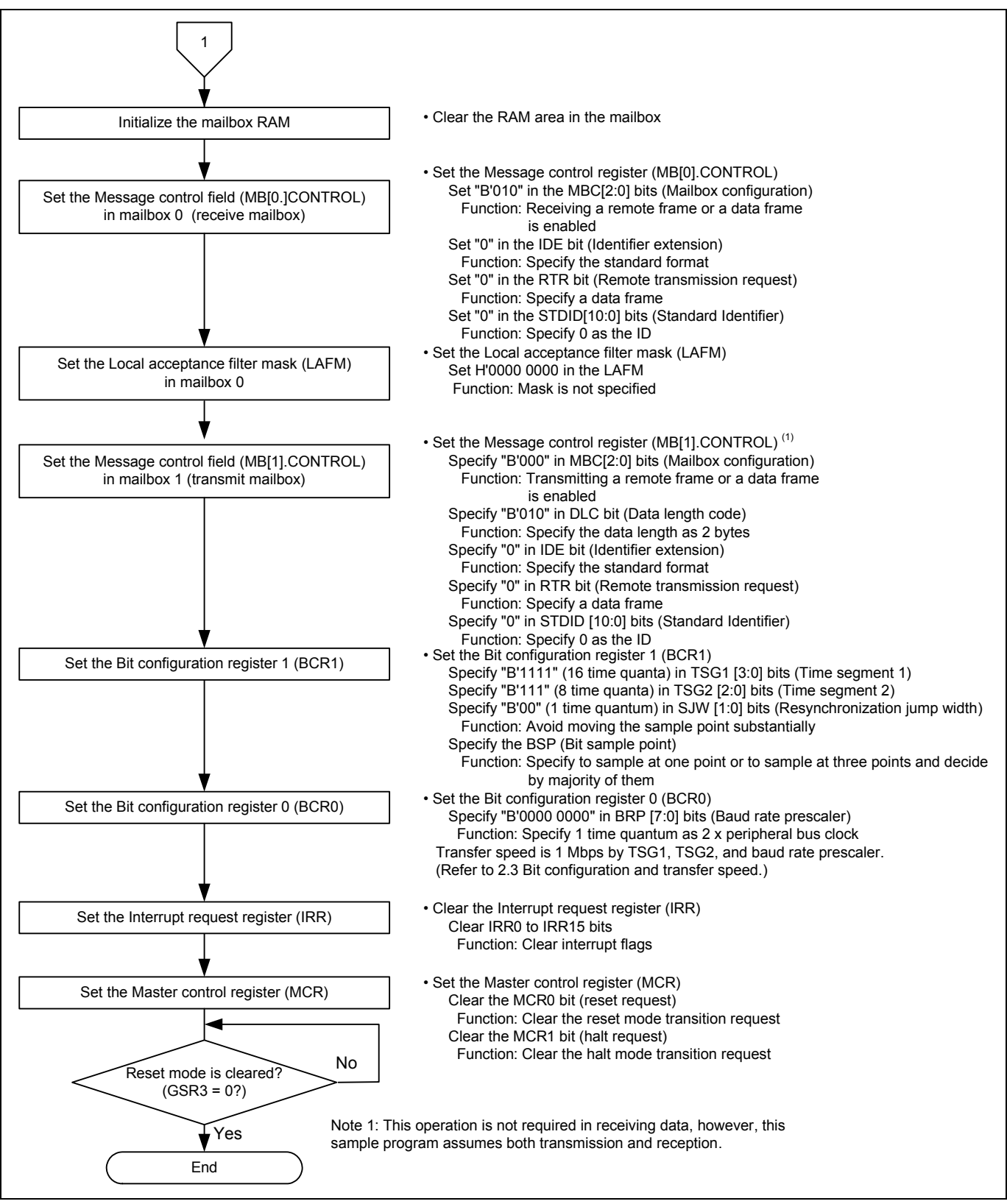

**Figure 3 Flow Chart for Configuring the CAN Module (2/2)** 

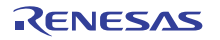

## **2.3 Bit Configuration and Transmission Speed**

One bit in the CAN module consists of the following four segments:

- 1. Synchronization segment (SS)
- 2. Propagation time segment (PRSEG)
- 3. Phase buffer segment 1 (PHSEG1)
- 4. Phase buffer segment 2 (PHSEG2)

Each segment is composed of the reference time Tq (time quanta). **Figure 4** shows the bit configuration example when  $SS = Tq$ , PRSEG = 8 Tq, PHSEG1 = 8 Tq, and PHSEG2 = 8 Tq.

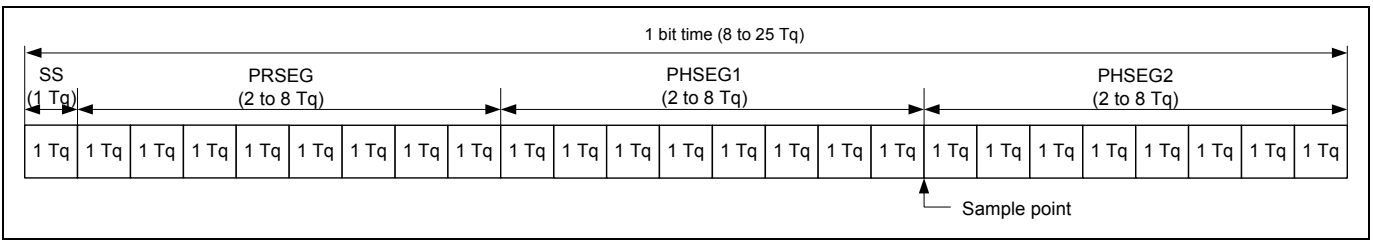

#### **Figure 4 Bit Configuration**

The CAN module sets the number of Tqs of PRSEG + PHSEG1 to bits TSG1 [3:0] in the BCR1 register, and the number of Tqs of PSEG2 to bits TSG2 [2:0] in this register (Value + 1 is the number of Tqs). Also, the number of peripheral bus clocks for 1 Tq is set to bits BRP [7:0] in the BCR0 register.

In the following description, bits BRP [7:0], TSEG1 [3:0], and TSEG2 [2:0] are register values, and bits BRP, TSEG1, TSEG2, and SJW are the corresponding values for the register values. For the corresponding values for register values, refer to the Controller Area Network chapter in the SH7216 Group Hardware Manual.

The CAN module defines  $1 \text{Tq} = \frac{2 \times (\text{BRP} [7:0] + 1)}{\text{Peripheral bus clock}}$ 

By this formula, the transmission speed is calculated as follows:

Transmission speed =  $\frac{\text{Peripneral bus clock}}{(2 \times (\text{BRP} [7:0] + 1) \times \text{the number of Tqs/bit})}$ Peripheral bus clock

$$
= \frac{\text{Peripheral bus clock}}{\langle \frac{2}{2 \times (\text{BRP}[7:0]+1] \rangle \times \langle (\text{TSEG}[3:0]+1)+ (\text{TSEG}[2:0]+1)+1] \rangle}}
$$

Following is the restriction on setting the bit configuration register.

TSEG1 (Min.) > TSEG2  $\geq$  SJW (Max.) (SJW = 1 to 4)

SJW is the resynchronization jump width. It is a segment that lengthens phase buffer segment 1 or shortens phase buffer segment 2 to correct the phase difference.

 $8 \leq TSEG1 + TSEG2 + 1 \leq 25$  time quanta  $TSEG2 \geq 2$ 

As this sample program specifies the peripheral bus clock as 50 MHz, BRP = 0, TSEG  $1 = 15$ , and TSEG2 = 7, the transmission speed is calculated as follows:

Transmission speed =  $\frac{50M}{(2\times(0+1)\times(15+1)+(7+1)+1)}$  = 1M....1 Mbps 50M

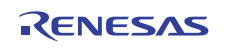

### **2.4 Sample Program Operation**

This sample program receives a standard data frame in mailbox 0 at 1 Mbps. Figure 5 shows the reception waveform.

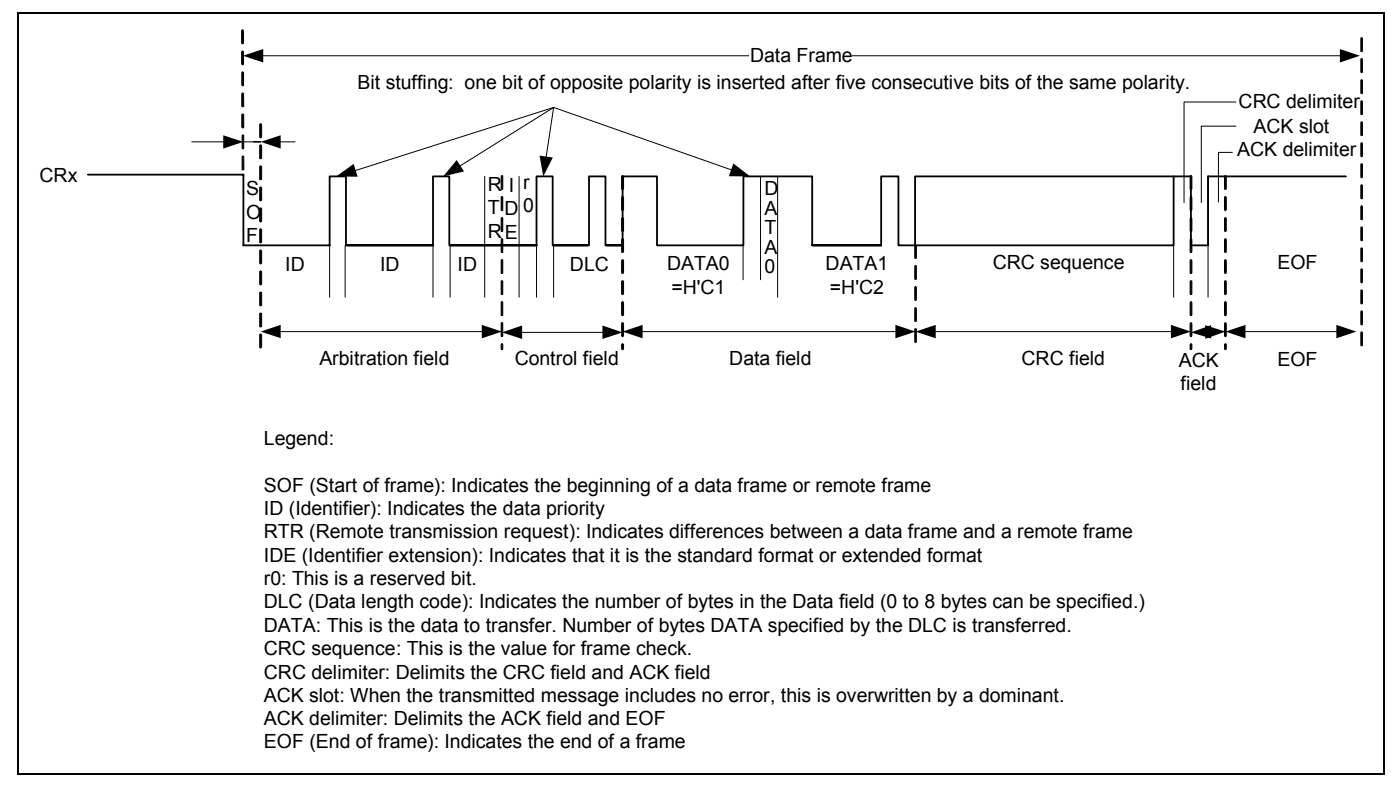

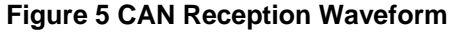

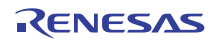

## **2.5 Sample Program Procedure**

The following table lists setting example of the CAN. Figure 6 shows the configuration flow chart of this sample program.

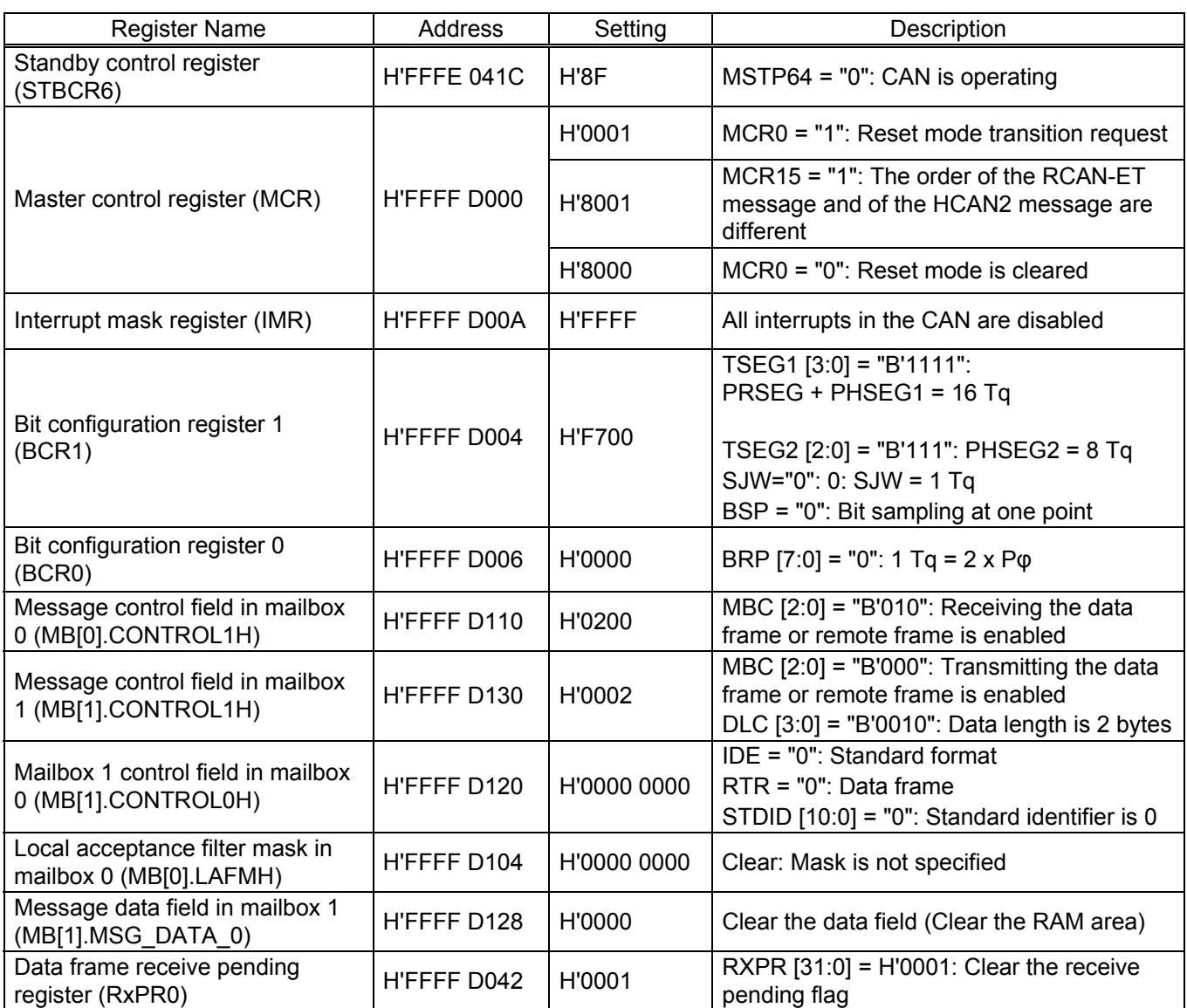

#### **Table 1 CAN Settings**

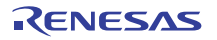

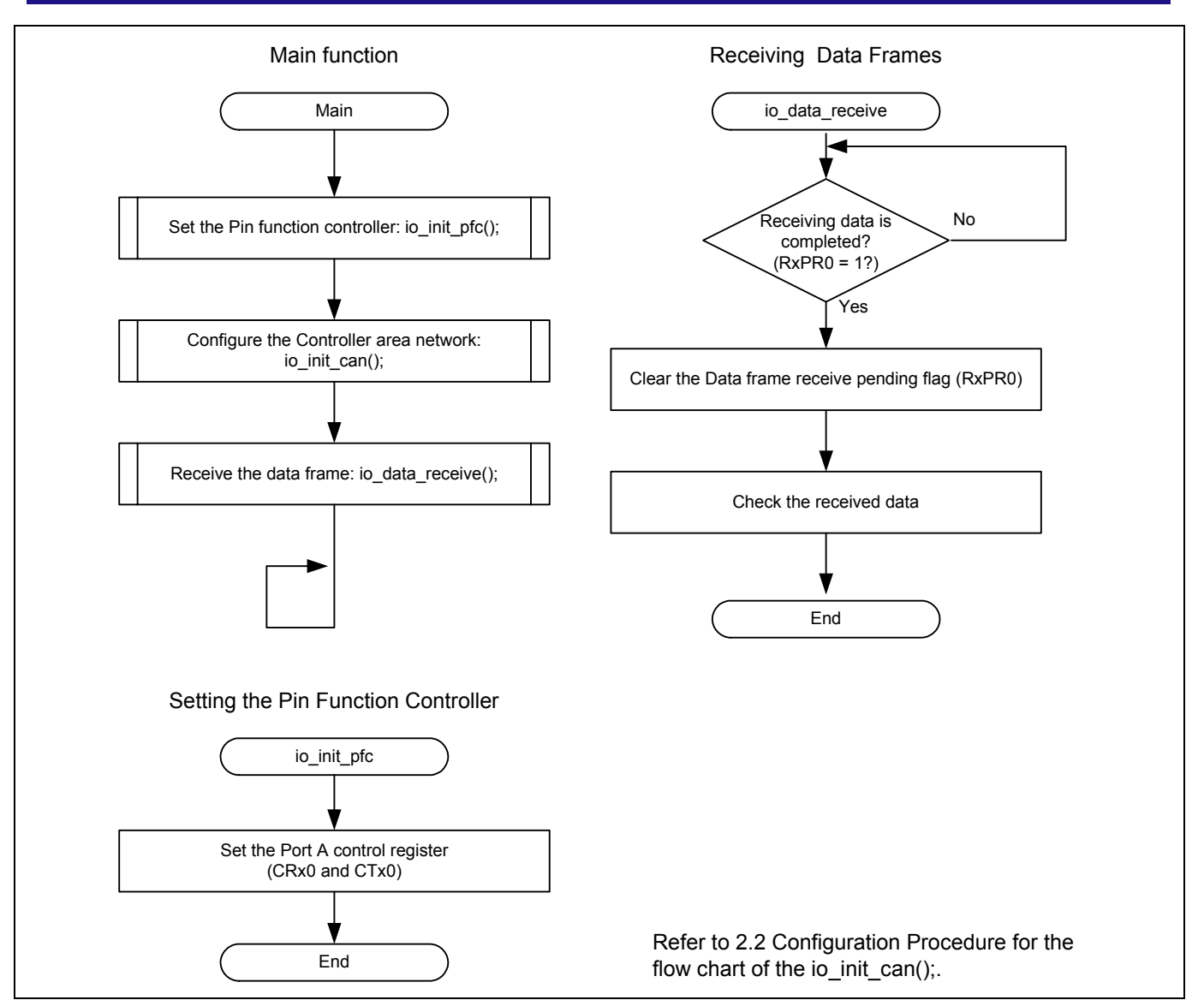

**Figure 6 Sample Program Flow Chart** 

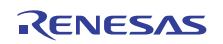

#### **3. Sample Program Listing**

#### **3.1 Sample Program Listing "main.c" (1/6)**

```
1 
2 
3 
4 
5 
6 
7 
8 
9 
10 
11 
12 
13 
14 
15 
16 
17 
18 
19 
20 
21 
22 
23 
24 
25 
26 
27 
28 
29 
30 
31 
32 
33 
34 
35 
36 
37 
38 
39 
40 
41 
42 
43 
44 
45 
46 
47 
48 
49 
50 
        /******************************************************************************* 
           * DISCLAIMER 
        * 
          This software is supplied by Renesas Electronics Corp. and is only
           intended for use with Renesas products. No other uses are authorized.
        * 
        * This software is owned by Renesas Electronics Corp. and is protected under 
          all applicable laws, including copyright laws.
        * 
           THIS SOFTWARE IS PROVIDED "AS IS" AND RENESAS MAKES NO WARRANTIES
        * REGARDING THIS SOFTWARE, WHETHER EXPRESS, IMPLIED OR STATUTORY, 
        * INCLUDING BUT NOT LIMITED TO WARRANTIES OF MERCHANTABILITY, FITNESS FOR A 
           PARTICULAR PURPOSE AND NON-INFRINGEMENT. ALL SUCH WARRANTIES ARE EXPRESSLY
        * DISCLAIMED. 
        * 
       * TO THE MAXIMUM EXTENT PERMITTED NOT PROHIBITED BY LAW, NEITHER RENESAS 
          * ELECTRONICS CORP. NOR ANY OF ITS AFFILIATED COMPANIES SHALL BE LIABLE 
        * FOR ANY DIRECT, INDIRECT, SPECIAL, INCIDENTAL OR CONSEQUENTIAL DAMAGES 
       * FOR ANY REASON RELATED TO THIS SOFTWARE, EVEN IF RENESAS OR ITS 
           AFFILIATES HAVE BEEN ADVISED OF THE POSSIBILITY OF SUCH DAMAGES.
        * 
        * Renesas reserves the right, without notice, to make changes to this 
       * software and to discontinue the availability of this software. 
           By using this software, you agree to the additional terms and
        * conditions found by accessing the following link: 
       * http://www.renesas.com/disclaimer 
        ******************************************************************************** 
           Copyright (C) 2009(2010) Renesas Electronics Corporation.
        * All rights reserved. 
       *""FILE COMMENT""********** Technical reference data **************************
        * System Name : SH7216 Sample Program 
        * File Name : main.c 
        * Abstract : CAN Module Application (Data Frame Receive). 
       * Version : 1.01.00 
           Device : SH7216
        * Tool-Chain : High-performance Embedded Workshop (Ver.4.07.00). 
      * : C/C++ compiler package for the SuperH RISC engine family 
       * : (Ver.9.03 Release00). 
        * OS : None 
        * H/W Platform: R0K572167 (CPU board) 
      * Description : 
        ******************************************************************************** 
        * History : Jun.29,2009 Ver.1.00.00 
        * : Jun.21,2010 Ver.1.01.00 Changing the corporate name and 
        * : the copyright format 
                       : - Dividing FROCR setting into
                       : subroutine "io_set_cpg_frqcr"
                       * : which is allocated to on-chip RAM 
                       * : - Adding processing of section copy
                       * : function "_seccpy"
```
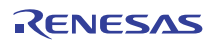

```
3.2 Sample Program Listing "main.c" (2/6)
```

```
51 
52 
53 
54 
55 
56 
57 
58 
59 
60 
61 
62 
63 
64 
65 
66 
67 
68 
69 
70 
71 
72 
73 
74 
75 
76 
77 
78 
79 
8081 
82 
83 
84 
85 
86 
87 
88 
89 
90 
91 
92 
9394 
95 
9697 
98 
99 
100 
101 
102 
103 
      *""FILE COMMENT END""**********************************************************/ 
      #include "iodefine.h" 
     /* ---- prototype declaration ---- */ 
    void main(void); 
     void io_init_pfc(void); 
     void io_init_can(void); 
     void io_data_receive(void); 
      /* ---- symbol definition ---- */
      #define CAN_GSR3 0x0008 
    #define CAN_IRR0 0x0001 
      #define CAN_MB0 0x0001 
      /* ---- RAM allocation variable declaration ---- */ 
    unsigned char nIDE = 0; /* ide */unsigned char nRTR = 0; /* rtr * /unsigned char nDLC = 0; 4 \text{ d}c *unsigned int nSID = 0; /* sid */unsigned int nEID = 0; /* eid */unsigned char gRcv_data[8]; /* data of message */
     /*""FUNC COMMENT""************************************************************** 
        * ID : 
       * Outline : Sample program main 
        *------------------------------------------------------------------------------ 
        * Include : "iodefine.h" 
        *------------------------------------------------------------------------------ 
        * Declaration : void main(void); 
        *------------------------------------------------------------------------------ 
        * Description : Set the PFC and configure the RCAN to receive the data frame. 
        *------------------------------------------------------------------------------ 
        * Argument : void 
        *------------------------------------------------------------------------------ 
        * Return Value : void 
        *------------------------------------------------------------------------------ 
        * Note : 
       *""FUNC COMMENT END""**********************************************************/ 
     void main(void) 
     \{/* == == Setting of PFC == == */ io_init_pfc(); 
          /* ==== Initializing CAN module ==== */ 
          io_init_can(); 
          /* ==== Receives a CAN data frame ==== */
           io_data_receive(); 
          while(1)\{ /* loop */ 
           } 
       }
```
#### **3.3 Sample Program Listing "main.c" (3/6)**

```
104 
105 
106 
107 
108 
109 
110 
111 
112 
113 
114 
115 
116 
117 
118 
119 
120 
121 
122 
void io_init_pfc(void) 
123 
{ 
124 
125 
126 
127 
128 
129 
130 
131 
132 
133 
134 
135 
136 
137 
138 
139 
140 
141 
142 
143 
144 
145 
146 
147 
148 
{ 
149 
150 
151 
152 
153 
     /*""FUNC COMMENT""************************************************************** 
        * ID : 
       * Outline : PFC setting 
        *------------------------------------------------------------------------------ 
        * Include : "iodefine.h" 
        *------------------------------------------------------------------------------ 
        * Declaration : void io_init_pfc(void); 
        *------------------------------------------------------------------------------ 
        * Description : Set pin functions. 
                      : CRx0 input, CTx0 output
        *------------------------------------------------------------------------------ 
        * Argument : void 
        *------------------------------------------------------------------------------ 
        * Return Value : void 
        *------------------------------------------------------------------------------ 
       * Note : 
       *""FUNC COMMENT END""**********************************************************/ 
          /* == == Setting of PFC == == */ /* ---- Port A control register L2 ---- */ 
         PFC.PACRL1.BIT.PA0MD = 0x5; /* Set CRx0 */
          PFC.PACRL1.BIT.PA1MD = 0x5; /* Set CTx0 */ 
    } 
    /*""FUNC COMMENT""************************************************************** 
       * ID : 
        * Outline : RCAN setting 
        *------------------------------------------------------------------------------ 
        * Include : "iodefine.h" 
        *------------------------------------------------------------------------------ 
        * Declaration : void io_init_can(void); 
        *------------------------------------------------------------------------------ 
        * Description : Configure the Controller Area Network (RCAN). 
                       : Transfer rate is at 1 Mbps.
        *------------------------------------------------------------------------------ 
        * Argument : void 
        *------------------------------------------------------------------------------ 
        * Return Value : void 
        *------------------------------------------------------------------------------ 
        * Note : 
       *""FUNC COMMENT END""**********************************************************/ 
    void io_init_can(void) 
          int i,j; 
        /* ==== Setting of power down mode(RCAN) ==== */
          STB.CR6.BYTE = 0x8f; /* Module Standby Clear */ 
                                               /* RCAN */
```
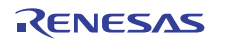

#### **3.4 Sample Program Listing "main.c" (4/6)**

```
154
155 
156 
157 
158 
159 
160 
161 
162 
163 
164 
165 
166 
167 
168 
169 
170 
171 
172 
173 
174 
175 
176 
177 
178 
179 
180 
181 
182 
183 
184 
185 
186 
187 
188 
189 
190 
191 
192 
193 
194 
195 
          /* == == Initializing CAN module == == */RCANET.MCR.WORD = 0x0001; /* CAN Interface reset mode */
           while((RCANET.IRR.WORD & CAN_IRR0) != CAN_IRR0){ 
              /* Reset state waiting */ 
            } 
         /* ==== IRR = 1, GSR = 1 (Auto SET) ==== */
          /* ---- Clear IRR0 ---- */ 
           RCANET.IRR.WORD = 0x0001; 
          /* ---- RCAN mode selection(MCR15) ---- */ 
         RCANET.MCR.WORD = 0x8000; / * RCAN-ET is not same as HCAN2 */ /* ---- Disable all can interrupt ---- */ 
         RCANET.IMR.WORD = 0xfftf;/* ----All mailbox init ---- */for(i = 0; i < 16; i++){
              RCANET.MB[i].CTRL0.LONG = 0x00000000; 
              RCANET.MB[i].LAFM.LONG = <math>0x00000000for(j = 0; j < 8; j++){
                  RCANET.MB[i].MSG_DATA[j] = 0x00; } 
           } 
          /* ---- Config mailbox0 as reception slot ---- */RCANET.MB[0].CTRL1.WORD = 0x0200; * Receiving data frame or remote frame */
                                                   /* is enabled */ 
         RCANET.MB[0].CTRL0.LONG = 0x00000000; /* Initialize the Message Control Field */
          RCANET.MB[0].LAFM.LONG = 0x00000000; 
         for(i = 0; i < 8; i++){ / /* Data clear */
               RCANET.MB[0].MSG_DATA[i] = 0x00; 
          } 
           /* ---- Config mailbox1 as transmission slot ---- */ 
          RCANET.MB[1].CTRL1.WORD = 0x0002; * Transmitting data frame or remote frame */ /* with dlc=2 is enabled */ 
         RCANET.MB[1].CTRL0.LONG = 0x00000000; /* Standard data frame, id=0x000 */
         RCANET.MB[1].LAFM.LONG = 0x000000007for(i = 0; i < 8; i++){ / /* Data clear */
               RCANET.MB[1].MSG_DATA[i] = 0x00; 
           }
```
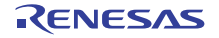

#### **3.5 Sample Program Listing "main.c" (5/6)**

```
196 
197 
198 
199 
200 
201 
202 
203 
204 
205 
206 
207 
208 
209 
210 
211 
} 212 
        /* ---- Config baud rate ---- */
       RCANET.BCR1.WORD = 0xf700; /* tsg1=15(16-bit),tsg2=7(8-bit),sjw=0(1-bit),bsp=0 */
      RCANET.BCR0.WORD = 0x0000; /* 1 Mbps */// RCANET.BCR0.WORD = 0x0001; /* 500 Kbps */ 
      // RCANET.BCR0.WORD = 0x0003; /* 250 Kbps */ 
      // RCANET.BCR0.WORD = 0x0007; /* 125 Kbps */ 
         /* ---- Clear interrupt flags ---- */ 
         RCANET.IRR.WORD = 0xffff; 
        /* ---- Clear reset and halt ---- */RCANET.MCR.WORD &= 0xf8fc; /* MCR0, MCR1 clear */
         while( (RCANET.GSR.WORD & CAN_GSR3) != 0x0000 ){ 
             /* Reset state is end */ 
         }
```
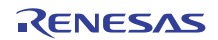

#### **3.6 Sample Program Listing "main.c" (6/6)**

```
213 
214 
215 
216 
217 
218 
219 
220 
221 
222 
223 
224 
225 
226 
227 
228 
229 
230 
231 
232 
233 
234 
235 
236 
237 
238 
239 
240241 
242 
243 
244 
245 
246 
247 
248 
249 
250 
251 
252 
253 
254 
255 
/* End of File */ /*""FUNC COMMENT""************************************************************** 
       * ID : 
     * Outline : Data frame receive 
        *------------------------------------------------------------------------------ 
        * Include : "iodefine.h" 
        *------------------------------------------------------------------------------ 
        * Declaration : void io_data_receive(void); 
        *------------------------------------------------------------------------------ 
        * Description : After completing to receive the data frame, this function 
                      : stores the mailbox 0 received data in the gRcv_data[i].
        *------------------------------------------------------------------------------ 
        * Argument : void 
        *------------------------------------------------------------------------------ 
        * Return Value : void 
        *------------------------------------------------------------------------------ 
       * Note : 
       *""FUNC COMMENT END""**********************************************************/ 
    void io_data_receive(void) 
    \{ int i; 
         \frac{1}{2} ---- Waits for completing to receive data ---- */
          while((RCANET.RXPR0.WORD & CAN_MB0) != CAN_MB0){ 
          } 
         /* ---- Stores the receive data ---- */ nIDE = RCANET.MB[0].CTRL0.BIT.IDE; 
         nRTR = RCANET.MB[0].CTRL0.BIT.RTR; 
          nDLC = RCANET.MB[0].CTRL1.BIT.DLC; 
          nSID = RCANET.MB[0].CTRL0.BIT.STDID; 
          nEID = RCANET.MB[0].CTRL0.BIT.EXDID; 
         if(nDLC > 8)nDLC = 8; } 
         for(i = 0; i < nDLC; i++){
               gRcv_data[i] = RCANET.MB[0].MSG_DATA[i]; 
           } 
          /* ---- Reception pending flag clear ---- */ 
           RCANET.RXPR0.WORD = CAN_MB0; 
    }
```
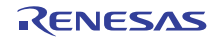

### **4. References**

#### • Software Manual SH-2A/SH2A-FPU Software Manual Rev. 3.00 The latest version of the software manual can be downloaded from the Renesas website.

#### • Hardware Manual

SH7216 Group Hardware Manual Rev. 3.00

The latest version of the hardware manual can be downloaded from the Renesas website.

All trademarks and registered trademarks are the property of their respective owners.

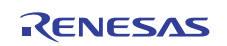

## **Website and Support**

Renesas Electronics Website http://www.renesas.com/

Inquiries

http://www.renesas.com/contact

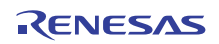

### **Revision Record**

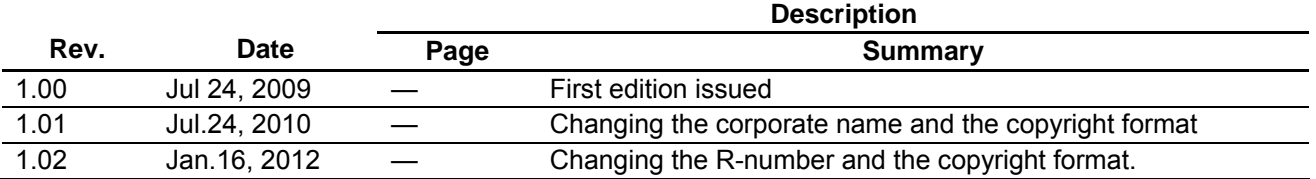

### General Precautions in the Handling of MPU/MCU Products

The following usage notes are applicable to all MPU/MCU products from Renesas. For detailed usage notes on the products covered by this manual, refer to the relevant sections of the manual. If the descriptions under General Precautions in the Handling of MPU/MCU Products and in the body of the manual differ from each other, the description in the body of the manual takes precedence.

- 1. Handling of Unused Pins
	- Handle unused pins in accord with the directions given under Handling of Unused Pins in the manual.
	- ⎯ The input pins of CMOS products are generally in the high-impedance state. In operation with an unused pin in the open-circuit state, extra electromagnetic noise is induced in the vicinity of LSI, an associated shoot-through current flows internally, and malfunctions occur due to the false recognition of the pin state as an input signal become possible. Unused pins should be handled as described under Handling of Unused Pins in the manual.
- 2. Processing at Power-on
	- The state of the product is undefined at the moment when power is supplied.
	- ⎯ The states of internal circuits in the LSI are indeterminate and the states of register settings and pins are undefined at the moment when power is supplied.

In a finished product where the reset signal is applied to the external reset pin, the states of pins are not guaranteed from the moment when power is supplied until the reset process is completed. In a similar way, the states of pins in a product that is reset by an on-chip power-on reset function are not guaranteed from the moment when power is supplied until the power reaches the level at which resetting has been specified.

3. Prohibition of Access to Reserved Addresses

Access to reserved addresses is prohibited.

- ⎯ The reserved addresses are provided for the possible future expansion of functions. Do not access these addresses; the correct operation of LSI is not guaranteed if they are accessed.
- 4. Clock Signals

After applying a reset, only release the reset line after the operating clock signal has become stable. When switching the clock signal during program execution, wait until the target clock signal has stabilized.

⎯ When the clock signal is generated with an external resonator (or from an external oscillator) during a reset, ensure that the reset line is only released after full stabilization of the clock signal. Moreover, when switching to a clock signal produced with an external resonator (or by an external oscillator) while program execution is in progress, wait until the target clock signal is stable.

#### 5. Differences between Products

Before changing from one product to another, i.e. to one with a different type number, confirm that the change will not lead to problems.

— The characteristics of MPU/MCU in the same group but having different type numbers may differ because of the differences in internal memory capacity and layout pattern. When changing to products of different type numbers, implement a system-evaluation test for each of the products.

#### **Notice**

- 1. All information included in this document is current as of the date this document is issued. Such information, however, is subject to change without any prior notice. Before purchasing or using any Renesas Electronics products listed herein, please confirm the latest product information with a Renesas Electronics sales office. Also, please pay regular and careful attention to additional and different information to be disclosed by Renesas Electronics such as that disclosed through our website.
- 2. Renesas Electronics does not assume any liability for infringement of patents, copyrights, or other intellectual property rights of third parties by or arising from the use of Renesas Electronics products or technical information described in this document. No license, express, implied or otherwise, is granted hereby under any patents, copyrights or other intellectual property rights of Renesas Electronics or others.
- 3. You should not alter, modify, copy, or otherwise misappropriate any Renesas Electronics product, whether in whole or in part.
- 4. Descriptions of circuits, software and other related information in this document are provided only to illustrate the operation of semiconductor products and application examples. You are fully responsible for the incorporation of these circuits, software, and information in the design of your equipment. Renesas Electronics assumes no responsibility for any losses incurred by you or third parties arising from the use of these circuits, software, or information.
- 5. When exporting the products or technology described in this document, you should comply with the applicable export control laws and regulations and follow the procedures required by such laws and regulations. You should not use Renesas Electronics products or the technology described in this document for any purpose relating to military applications or use by the military, including but not limited to the development of weapons of mass destruction. Renesas Electronics products and technology may not be used for or incorporated into any products or systems whose manufacture, use, or sale is prohibited under any applicable domestic or foreign laws or regulations.
- 6. Renesas Electronics has used reasonable care in preparing the information included in this document, but Renesas Electronics does not warrant that such information is error free. Renesas Electronics assumes no liability whatsoever for any damages incurred by you resulting from errors in or omissions from the information included herein.
- 7. Renesas Electronics products are classified according to the following three quality grades: "Standard", "High Quality", and "Specific". The recommended applications for each Renesas Electronics product depends on the product's quality grade, as indicated below. You must check the quality grade of each Renesas Electronics product before using it in a particular application. You may not use any Renesas Electronics product for any application categorized as "Specific" without the prior written consent of Renesas Electronics. Further, you may not use any Renesas Electronics product for any application for which it is not intended without the prior written consent of Renesas Electronics. Renesas Electronics shall not be in any way liable for any damages or losses incurred by you or third parties arising from the use of any Renesas Electronics product for an application categorized as "Specific" or for which the product is not intended where you have failed to obtain the prior written consent of Renesas Electronics. The quality grade of each Renesas Electronics product is "Standard" unless otherwise expressly specified in a Renesas Electronics data sheets or data books, etc.
	- "Standard": Computers; office equipment; communications equipment; test and measurement equipment; audio and visual equipment; home electronic appliances; machine tools; personal electronic equipment; and industrial robots.
	- "High Quality": Transportation equipment (automobiles, trains, ships, etc.); traffic control systems; anti-disaster systems; anti-crime systems; safety equipment; and medical equipment not specifically designed for life support.
	- "Specific": Aircraft; aerospace equipment; submersible repeaters; nuclear reactor control systems; medical equipment or systems for life support (e.g. artificial life support devices or systems), surgical implantations, or healthcare intervention (e.g. excision, etc.), and any other applications or purposes that pose a direct threat to human life.
- 8. You should use the Renesas Electronics products described in this document within the range specified by Renesas Electronics, especially with respect to the maximum rating, operating supply voltage range, movement power voltage range, heat radiation characteristics, installation and other product characteristics. Renesas Electronics shall have no liability for malfunctions or damages arising out of the use of Renesas Electronics products beyond such specified ranges.
- 9. Although Renesas Electronics endeavors to improve the quality and reliability of its products, semiconductor products have specific characteristics such as the occurrence of failure at a certain rate and malfunctions under certain use conditions. Further, Renesas Electronics products are not subject to radiation resistance design. Please be sure to implement safety measures to guard them against the possibility of physical injury, and injury or damage caused by fire in the event of the failure of a Renesas Electronics product, such as safety design for hardware and software including but not limited to redundancy, fire control and malfunction prevention, appropriate treatment for aging degradation or any other appropriate measures. Because the evaluation of microcomputer software alone is very difficult, please evaluate the safety of the final products or system manufactured by you.
- 10. Please contact a Renesas Electronics sales office for details as to environmental matters such as the environmental compatibility of each Renesas Electronics product. Please use Renesas Electronics products in compliance with all applicable laws and regulations that regulate the inclusion or use of controlled substances, including without limitation, the EU RoHS Directive. Renesas Electronics assumes no liability for damages or losses occurring as a result of your noncompliance with applicable laws and regulations.
- 11. This document may not be reproduced or duplicated, in any form, in whole or in part, without prior written consent of Renesas Electronics.
- 12. Please contact a Renesas Electronics sales office if you have any questions regarding the information contained in this document or Renesas Electronics products, or if you have any other inquiries.
- (Note 1) "Renesas Electronics" as used in this document means Renesas Electronics Corporation and also includes its majority-owned subsidiaries.
- (Note 2) "Renesas Electronics product(s)" means any product developed or manufactured by or for Renesas Electronics.

Refer to "http://www.renesas.com/" for the latest and detailed information.

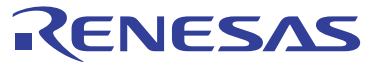

#### **SALES OFFICES**

#### Renesas Electronics Corporation

http://www.renesas.com

**Renesas Electronics America Inc.**<br>2880 Scott Boulevard Santa Clara, CA 95050-2554, U.S.A.<br>Tel: +1-408-588-6000, Fax: +1-408-588-6130 **Renesas Electronics Canada Limited** 1101 Nicholson Road, Newmarket, Ontario L3Y 9C3, Canada Tel: +1-905-898-5441, Fax: +1-905-898-3220 **Renesas Electronics Europe Limited**<br>Dukes Meadow, Millboard Road, Bourne End, Buckinghamshire, SL8 5FH, U.K<br>Tel: +44-1628-585-100, Fax: +44-1628-585-900 **Renesas Electronics Europe GmbH** Arcadiastrasse 10, 40472 Düsseldorf, Germany Tel: +49-211-65030, Fax: +49-211-6503-1327 **Renesas Electronics (China) Co., Ltd.**<br>7th Floor, Quantum Plaza, No.27 ZhiChunLu Haidian District, Beijing 100083, P.R.China<br>Tel: +86-10-8235-1155, Fax: +86-10-8235-7679 **Renesas Electronics (Shanghai) Co., Ltd.**<br>Unit 204, 205, AZIA Center, No.1233 Lujiazui Ring Rd., Pudong District, Shanghai 200120, China<br>Tel: +86-21-5877-1818, Fax: +86-21-6887-7858 / -7898 **Renesas Electronics Hong Kong Limited**<br>Unit 1601-1613, 16/F., Tower 2, Grand Century Place, 193 Prince Edward Road West, Mongkok, Kowloon, Hong Kong Tel: +852-2886-9318, Fax: +852 2886-9022/9044 **Renesas Electronics Taiwan Co., Ltd.**<br>13F, No. 363, Fu Shing North Road, Taipei, Taiwan<br>Tel: +886-2-8175-9600, Fax: +886 2-8175-9670 **Renesas Electronics Singapore Pte. Ltd.**<br>1 harbourFront Avenue, #06-10, keppel Bay Tower, Singapore 098632<br>Tel: +65-6213-0200, Fax: +65-6278-8001 **Renesas Electronics Malaysia Sdn.Bhd.**<br>Unit 906, Block B, Menara Amcorp, Amcorp Trade Centre, No. 18, Jln Persiaran Barat, 46050 Petaling Jaya, Selangor Darul Ehsan, Malaysia<br>Tel: +60-3-7955-9390, Fax: +60-3-7955-9510 **Renesas Electronics Korea Co., Ltd.**<br>11F., Samik Lavied' or Bldg., 720-2 Yeoksam-Dong, Kangnam-Ku, Seoul 135-080, Korea<br>Tel: +82-2-558-3737, Fax: +82-2-558-5141